# Always there to help you

Register your product and get support at www.philips.com/welcome

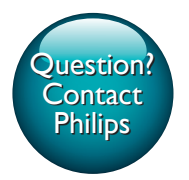

CEM2220BT

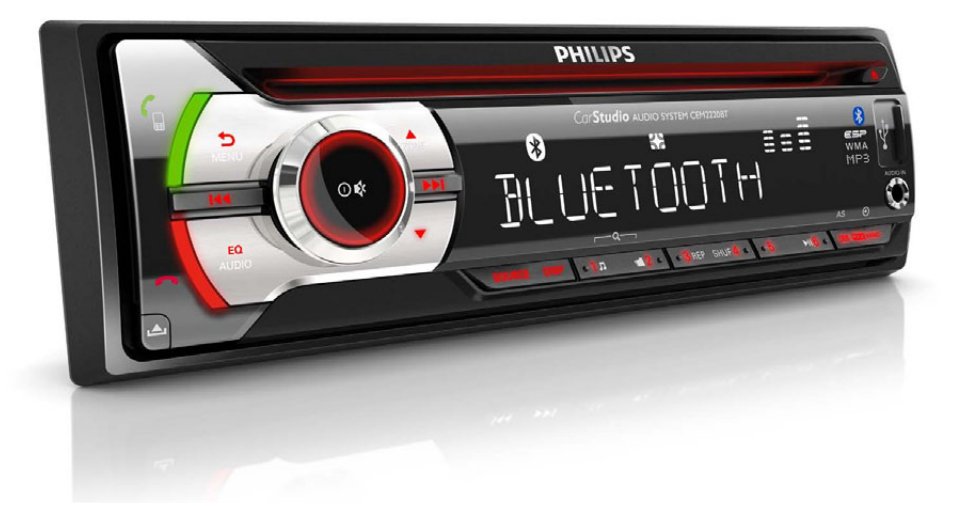

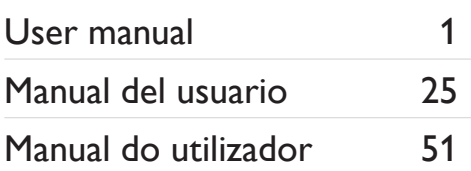

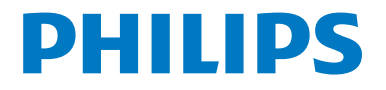

# Contenido

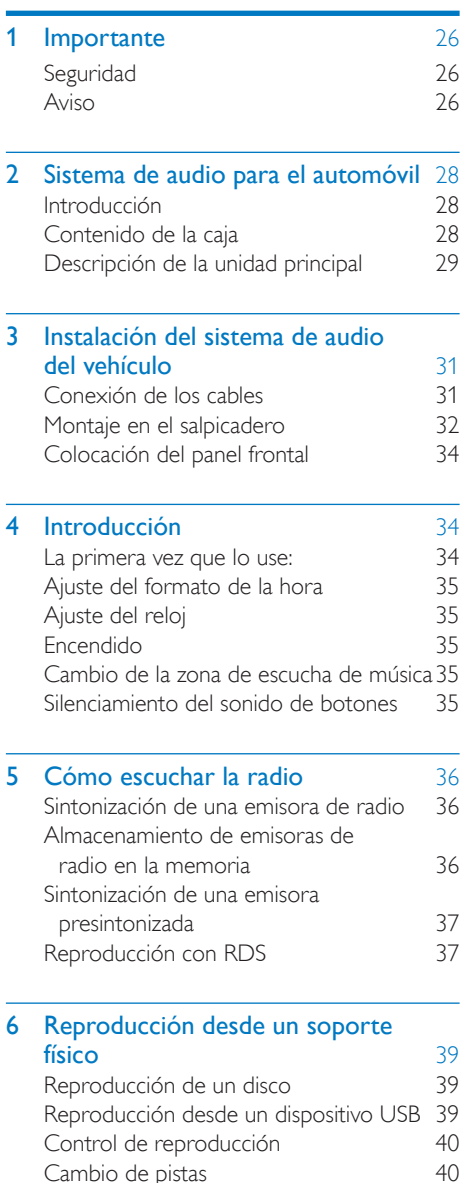

[Cambio de pistas](#page-16-0)

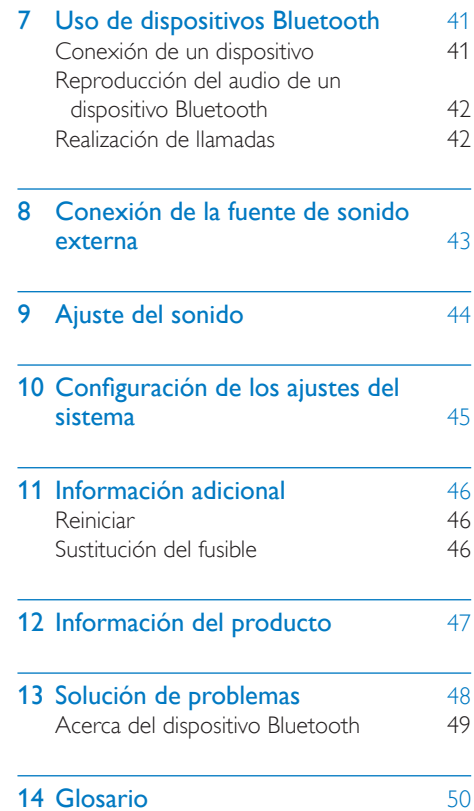

Español

# <span id="page-2-0"></span>**Importante**

# **Seguridad**

- Asegúrese de leer y comprender todas las instrucciones antes de utilizar la unidad. La garantía no cubre los daños producidos por no haber seguido las instrucciones.
- Esta unidad ha sido diseñada para su funcionamiento exclusivo con alimentación de CC de 12V con conexión a tierra.
- Para garantizar la seguridad durante la conducción, ajuste el volumen a un nivel cómodo y seguro.
- El uso de fusibles incorrectos puede provocar daños o incendios. Cuando necesite cambiar el fusible, consulte con un profesional.
- Para que la instalación sea segura, utilice sólo el equipo de montaje incluido.
- Para evitar cortocircuitos, no exponga el aparato, el mando a distancia ni las pilas del mismo a la lluvia ni al agua.
- No inserte objetos en las ranuras de ventilación ni en las aberturas del dispositivo.
- Limpie la unidad y el marco con un paño suave humedecido. No utilice sustancias como alcohol, productos químicos ni productos de limpieza domésticos para limpiar el dispositivo.
- No coloque nunca ningún objeto que no sea un disco en la unidad.
- No utilice nunca disolventes como benceno, diluyentes, limpiadores disponibles en comercios o pulverizadores antiestáticos para discos.
- Radiación láser visible e invisible cuando se abre. Evite exponerse al haz.
- Riesgo de daños a la pantalla de la unidad. Nunca toque, presione, frote ni golpee la pantalla con ningún objeto.

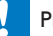

#### Precaución

- El uso de controles, los ajustes o el funcionamiento distintos a los aquí descritos pueden producir exposición a la radiación u otras situaciones de peligro.
- No exponga el dispositivo a goteos ni salpicaduras.
- No coloque sobre el aparato objetos que puedan suponer un peligro (por ejemplo, objetos que contengan líquido o velas encendidas).

# Aviso

Cualquier cambio o modificación que se realice en este dispositivo que no esté aprobada expresamente por Philips Consumer Lifestyle puede anular la autoridad del usuario para utilizar el equipo.

# CE1588

Este producto cumple los requisitos de interferencias de radio de la Comunidad Europea.

## **Reciclaje**

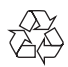

El producto ha sido diseñado y fabricado con materiales y componentes de alta calidad que pueden reciclarse y reutilizarse.

Cuando vea el símbolo de cubo de basura tachado en un producto, significa que cumple la Directiva europea 2002/96/EC:

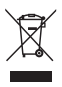

Nunca se deshaga del producto con el resto de la basura doméstica. Infórmese acerca de la normativa local sobre el reciclaje de productos eléctricos y electrónicos. La eliminación correcta de un producto usado ayuda a evitar potencialmente consecuencias negativas para el medio ambiente y la salud humana.

#### Información medioambiental

Se ha suprimido el embalaje innecesario. Hemos intentado que el embalaje sea fácil de separar en tres materiales: cartón (caja), espuma de poliestireno (corcho) y polietileno (bolsas, lámina de espuma protectora).

El sistema se compone de materiales que se pueden reciclar y volver a utilizar si lo desmonta una empresa especializada. Siga la normativa local acerca del desecho de materiales de embalaje, pilas agotadas y equipos antiguos.

Be responsible **Respect copyrights** 

La copia no autorizada de material protegido contra copia, incluidos programas informáticos, archivos, emisiones y grabaciones de sonido, puede infringir los derechos de copyright y constituir un delito. Este equipo no se debe utilizar para tales fines.

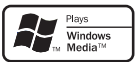

Windows Media y el logotipo de Windows son marcas comerciales o marcas comerciales registradas de Microsoft Corporation en EE. UU. y/u otros países.

# **83 Bluetooth**

La marca nominativa Bluetooth® y los logotipos son marcas comerciales registradas propiedad de Bluetooth SIG, Inc. Philips utiliza siempre estas marcas con licencia.

Este aparato incluye esta etiqueta:

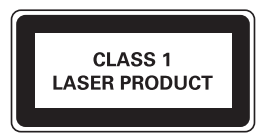

2013 © Koninklijke Philips Electronics N.V. Todos los derechos reservados.

Las especificaciones están sujetas a cambios sin previo aviso. Las marcas comerciales son propiedad de Koninklijke Philips Electronics N.V. o de sus respectivos propietarios. Philips se reserva el derecho a modificar los productos en cualquier momento sin estar obligada a ajustar los suministros anteriores con arreglo a ello.

NO PERMITA QUE LOS NIÑOS UTILICEN SIN VIGILANCIA APARATOS ELÉCTRICOS.

NO PERMITA QUE LOS NIÑOS O ADULTOS CON CAPACIDADES FÍSICAS, SENSORIALES O MENTALES REDUCIDAS O PERSONAS CON FALTA DE EXPERIENCIA/ CONOCIMIENTO, UTILICEN APARATOS ELÉCTRICOS SIN VIGILANCIA.

# <span id="page-4-0"></span>2 Sistema de audio para el automóvil

Le felicitamos por su compra y le damos la bienvenida a Philips. Para aprovechar al máximo la asistencia que ofrece Philips, registre el producto en www.Philips.com/welcome.

## Introducción

Con el sistema de audio para el automóvil, puede disfrutar de la conducción mientras escucha:

- Radio FM o AM (MW)
- Audio de CD o disco MP3
- Audio de dispositivos USB
- Audio de dispositivos Bluetooth
- Audio de otros dispositivos externos

La unidad admite los siguientes formatos multimedia:

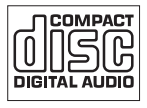

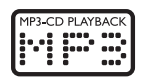

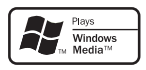

## Contenido de la caja

Compruebe e identifique el contenido del paquete:

- a Unidad principal (con carcasa)
- $(2)$  Panel frontal
- (3) Embellecedor
- $\overline{a}$  Funda de transporte para el panel frontal
- e Conector macho ISO
- $(6)$  Tope de goma
- $(7)$  Tornillo: 1 unidad
- (8) Herramientas de desmontaje: 2 unidades
- (9) Manual de usuario

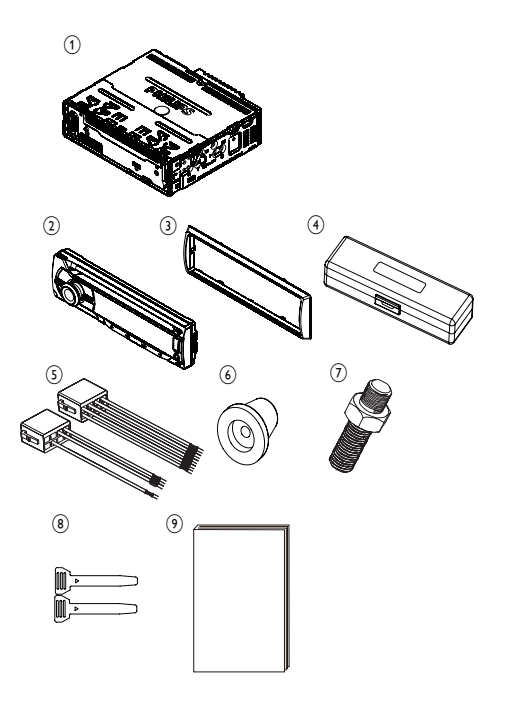

# <span id="page-5-0"></span>Descripción de la unidad principal

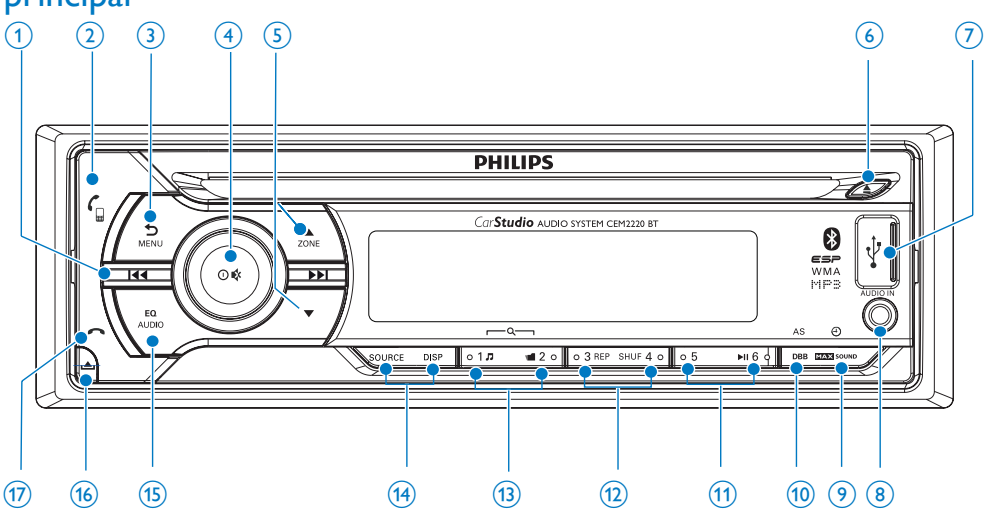

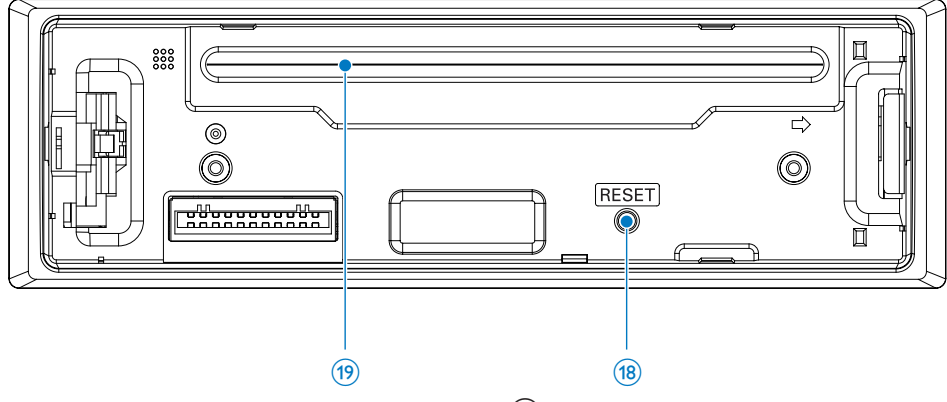

### $\textcircled{1}$   $\textsf{H}$

- Sintoniza la emisora de radio.
- Salta/busca una pista.
- Avance/rebobinado rápido de la reproducción.

## $(2)$   $\epsilon$

- Púlselo para responder a una llamada o hacer una rellamada.
- Manténgalo pulsado para transferir una llamada.

### $(3)$   $\triangle$ /MENU

- Vuelve al menú anterior.
- • Accede al menú del sistema.
- $(4)$  0/1
	- • Enciende o apaga la unidad.
	- Confirma la selección.
	- Para silenciar o activar el sonido.
	- • Gírelo para ajustar el volumen.

ES

Español

### $(5)$  ZONE  $\triangle$  /  $\blacktriangledown$

- Selecciona la banda del sintonizador.
- Selecciona la carpeta de MP3/WMA.
- Manténgalo pulsado para cambiar la zona de escucha de música.
- $(6)$ 
	- Expulsa el disco.
- $\left( 7\right)$  $\leftarrow$ 
	- Toma USB.
- h AUDIO IN
	- Conecte un dispositivo de audio externo.
- i *6281'* /
	- Activa o desactiva la función de sonido máximo.
	- En cualquier modo, manténgalo pulsado para ver el reloj.

### $(10)$  DBB/AS

- Púlselo para activar o desactivar el refuerzo dinámico de graves (DBB).
- En el modo de radio, manténgalo pulsado para acceder al almacenamiento automático del sintonizador.

### $(11) 5 / \text{m} 6$

- Inicia, pausa o reanuda la reproducción de las pistas.
- En el modo de radio, púlselo para seleccionar la emisora de radio presintonizada número 5/6.
- En el modo de radio, manténgalo pulsado para guardar la emisora de radio actual en el canal número 5/6.
- $(12)$  3 REP / SHUF 4
	- En el modo de radio, púlselo para seleccionar la emisora de radio presintonizada número 3/4.
	- En el modo de radio, manténgalo pulsado para guardar la emisora de radio actual en el canal número 3/4.
	- Para pistas de .wma y .mp3, púlselo varias veces para seleccionar el modo de reproducción aleatoria/repetición de la reproducción.

## $\overline{(13)}$  1  $\overline{p}$  /  $\blacksquare$  2

- En el modo de radio, púlselo para seleccionar la emisora de radio presintonizada número 1/2.
- En el modo de radio, manténgalo pulsado para guardar la emisora de radio actual en el canal número 1/2.
- Para pistas de .wma y .mp3 de un dispositivo de almacenamiento, púlselo para acceder a la lista de pistas/ carpetas.

## (14) SOURCE/DISPLAY

- Púlselo varias veces para seleccionar la fuente.
- Muestra el estado actual.
- Manténgalo pulsado para seleccionar el atenuador alto o bajo.

#### $(15)$ EQ<br>AUDIO

- Púlselo varias veces para seleccionar un ecualizador (EQ) preestablecido.
- Manténgalo pulsado para acceder al menú de ajustes de audio.
- $(16)$ ک
	- Desbloquea el panel.
- $(17)$ 
	- Púlselo para colgar una llamada.
	- Manténgalo pulsado para rechazar una llamada entrante.

### (18) RESET

- Restaura la configuración predeterminada.
- (19) Ranura de discos

# <span id="page-7-0"></span>3 Instalación del sistema de audio del vehículo

Estas instrucciones se aplican a una instalación típica. No obstante, si los requisitos de su vehículo son distintos, debe realizar los ajustes correspondientes. Si tiene alguna pregunta sobre los kits de instalación, consulte a su distribuidor de sistemas de audio para vehículos de Philips.

#### Precaución

- Esta unidad ha sido diseñada para su funcionamiento exclusivo con alimentación de CC de 12V con conexión a tierra.
- Instale siempre la unidad en el salpicadero. Su instalación en otras zonas puede resultar peligrosa ya que la parte posterior de la unidad se calienta durante su uso.
- Para evitar que se produzca un cortocircuito: asegúrese de que el motor está desconectado antes de realizar la conexión.
- Asegúrese de conectar los cables de alimentación amarillo y rojo después de conectar el resto de cables.
- Asegúrese de proteger todos los cables sueltos con cinta aislante.
- Asegúrese de que los cables no queden atrapados bajo los tornillos o en zonas que puedan moverse (por ejemplo, el riel del asiento).
- Asegúrese de que todos los cables de tierra estén conectados a una única toma de tierra.
- Para que la instalación sea segura, utilice sólo el equipo de montaje incluido.
- El uso de fusibles incorrectos puede provocar daños o incendios. Cuando necesite cambiar el fusible, consulte con un profesional.

#### Nota sobre el cable de alimentación (amarillo)

Al conectar otros dispositivos a esta unidad, asegúrese de que la potencia del circuito del vehículo sea superior a la del valor total de fusible de todos los dispositivos conectados.

#### Notas sobre la conexión de altavoces

- No conecte los cables de los altavoces a la carrocería metálica o al chasis del vehículo.
- No conecte entre sí los cables con rayas de los altavoces.

## Conexión de los cables

#### Precaución

• Asegúrese de proteger todos los cables sueltos con cinta aislante.

#### Nota

- Consulte a un profesional para conectar el CEM2220BT como se indica a continuación.
- 1 Compruebe el cableado del coche con cuidado y conecte los cables al conector macho suministrado.

#### Nota

• ¡Peligro! Consulte a un profesional para realizar los pasos siguientes.

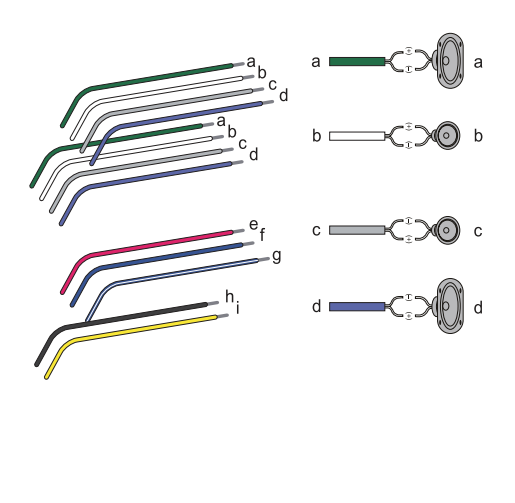

<span id="page-8-0"></span>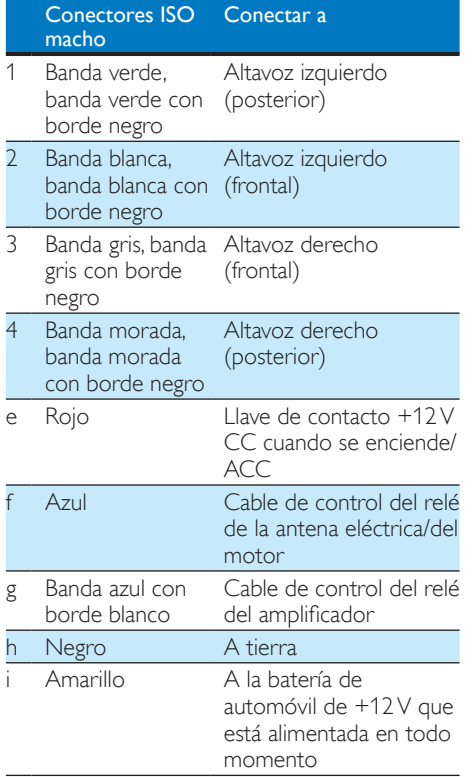

2 Conecte la antena y el amplificador como se muestra en la imagen, si procede.

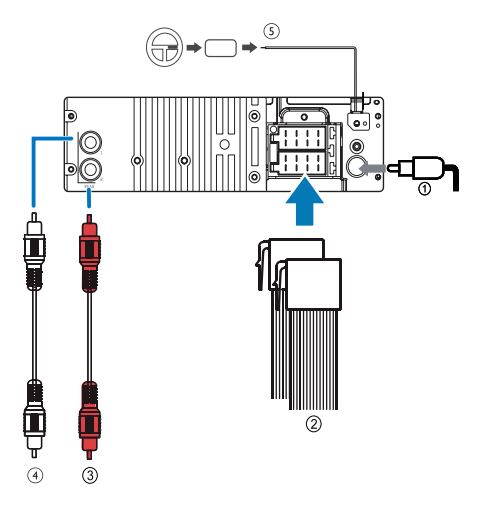

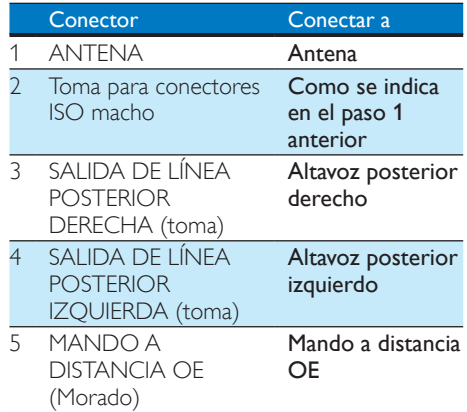

Consejo

• La disposición de las patillas de los conectores ISO depende del tipo de vehículo. Asegúrese de realizar las conexiones adecuadas para evitar daños en la unidad.

## Montaje en el salpicadero

- 1 Si el vehículo no dispone de una unidad de a bordo o de un equipo de navegación, desconecte el terminal negativo de la batería.
	- • Si desconecta la batería en un vehículo que dispone de una unidad de a bordo o un equipo de navegación, se puede borrar la memoria del equipo.
	- Si la batería del vehículo no está desconectada, asegúrese de que los cables pelados no se toquen entre sí para evitar que se produzca un cortocircuito.

2 Asegúrese de que la abertura del salpicadero tiene las siguientes medidas:

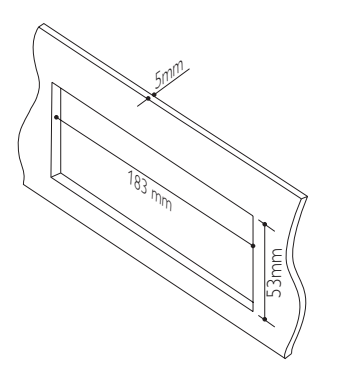

3 Extraiga la carcasa de montaje con las herramientas de desmontaje incluidas.

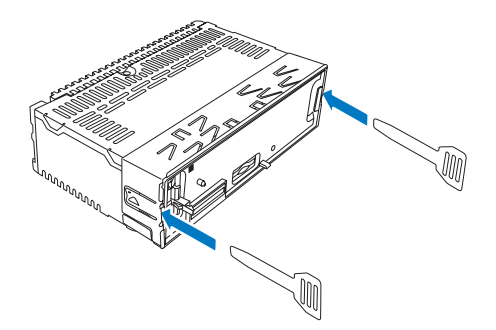

4 Instale la carcasa en el salpicadero y doble las pestañas hacia el exterior para fijarla.

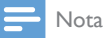

• Omita este paso si la unidad no está fijada mediante la carcasa, sino a través de los tornillos incluidos.

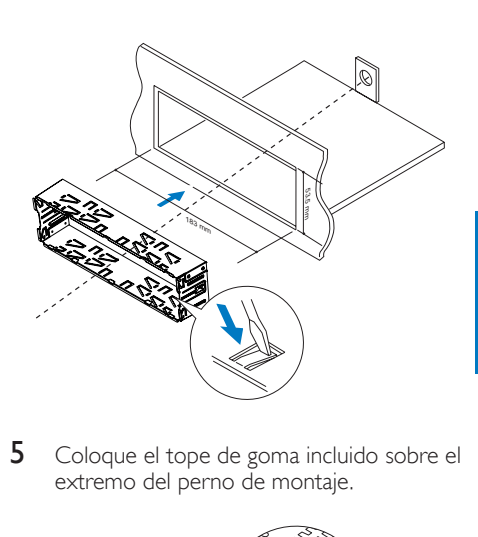

5 Coloque el tope de goma incluido sobre el extremo del perno de montaje.

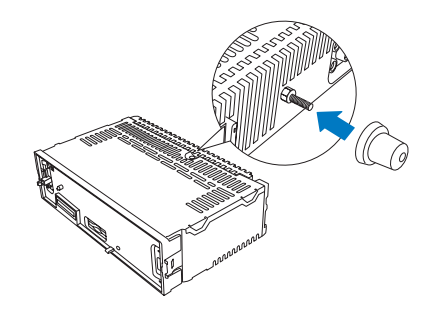

6 Deslice la unidad en el salpicadero hasta que oiga un clic.

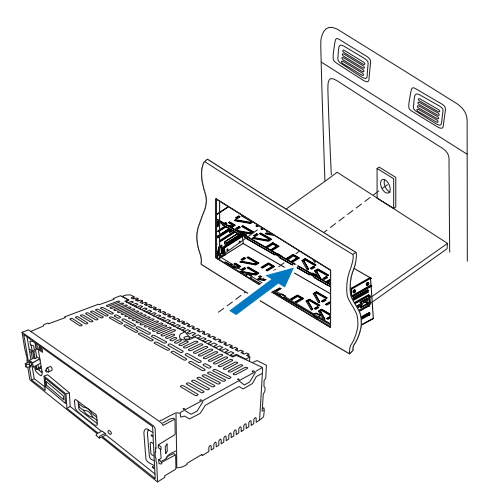

<span id="page-10-0"></span>**7** Vuelva a conectar el terminal negativo de la batería del vehículo.

# Colocación del panel frontal

1 Inserte la muesca del panel en el al chasis en la unidad principal.

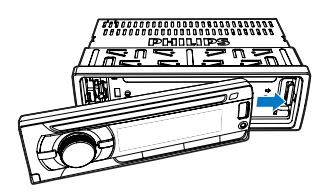

2 Presione el extremo izquierdo del panel frontal hacia adentro hasta que se coloque firmemente con un "clic".

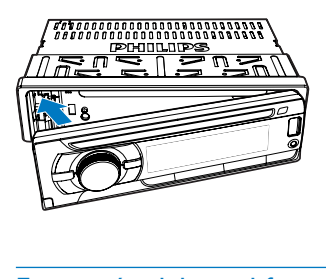

### Extracción del panel frontal

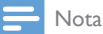

- Antes de extraer el panel frontal, asegúrese de que el sistema está apagado.
- 1 Pulse  $\triangle$  para liberar el panel frontal.
- 2 Tire del panel frontal para extraerlo.

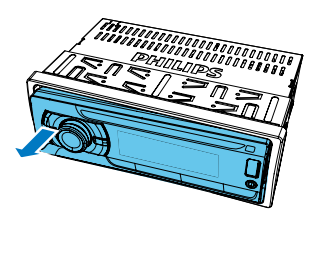

# 4 Introducción

#### Precaución

• Use los controles sólo como se indica en este manual de usuario.

Siga siempre las instrucciones de este capítulo en orden.

Si se pone en contacto con Philips, se le preguntará el número de serie y de modelo del dispositivo. El número de modelo y el número de serie están en la parte inferior del aparato. Escriba los números aquí:

Número de modelo

\_\_\_\_\_\_\_\_\_\_\_\_\_\_\_\_\_\_\_\_\_\_\_\_\_\_

 $\overline{\phantom{a}}$  , where  $\overline{\phantom{a}}$  , where  $\overline{\phantom{a}}$  , where  $\overline{\phantom{a}}$ 

Número de serie

## La primera vez que lo use:

Nota

- Seleccione el país/región correcto para esta unidad. De lo contrario, la unidad no funcionará correctamente.
- 1 Pulse  $\Phi$  para encender la unidad.
	- » Se muestra [SELECT OPERATING REGION].
- 2 Gire  $\Phi$  para seleccionar una opción:
	- **[USA]** (Estados Unidos)
	- **[LATIN]** (Latinoamérica)
	- **[EUROPE]** (Europa occidental)
	- [RUSSIA] (Rusia)
	- [MID-EAST] (Oriente Medio)
	- [ASIA] (Pacífico)
	- [JAPAN] (Japón)
	- [AUSTRLIA] (Australia)
- **3** Pulse  $\Phi$  para confirmar.

# <span id="page-11-0"></span>Ajuste del formato de la hora

- 1 Mantenga pulsado MENU.
- 2 Pulse  $\triangle$  o  $\nabla$  varias veces hasta que se muestre [CLOCK FORMAT].
- $3$  Gire  $\Phi$  para seleccionar un ajuste:
	- **[CLK 12H]**
	- **[CLK 24H]**

## Ajuste del reloj

- 1 Mantenga pulsado MENU.
- 2 Pulse  $\triangle$  o  $\nabla$  varias veces hasta que se muestre [CLOCK SET].
- $3$  Gire  $\Phi$  para ajustar la hora.
- 4 Pulse <sup>O</sup> para confirmar.
- 5 Gire  $\Phi$  para ajustar los minutos.
- 6 Pulse  $\Phi$  para confirmar.

#### Visualización del reloj

En cualquier modo, mantenga pulsado **628** 800 /  $\Theta$ hasta que se muestre el reloj.

Pulse cualquier botón para cancelar la visualización del reloj.

## Encendido

Para encender la unidad,

Pulse  $\Phi$ .

Para apagar la unidad,

mantenga pulsado <sup>O</sup> hasta que se apague la unidad.

## Cambio de la zona de escucha de música

La innovadora tecnología Zone de Philips permite al conductor y los pasajeros disfrutar de la música con el mejor balance de los altavoces y experimentar un efecto espacial más vivo, tal y como lo creó el artista. Puede cambiar la zona de escucha de música del conductor a los pasajeros para disponer de los mejores ajustes de sonido de los altavoces en el coche.

- 1 Mantenga pulsado ZONE.
	- » Se muestra el ajuste actual.
- 2 Pulse  $\triangle$  /  $\nabla$  para seleccionar un aiuste:
	- [ALL]
	- [FRONT] (Frontal)
	- [RIGHT] (Derecha)
	- [LEFT] (Izquierda)

## Silenciamiento del sonido de botones

Cada vez que pulsa un botón, la unidad emite un pitido. Puede activar o desactivar este pitido.

- 1 Mantenga pulsado MENU.
- **2** Pulse  $\triangle$  o  $\nabla$  varias veces hasta que se muestre [BEEP TONE].
- $3$  Gire  $\Phi$  para seleccionar un ajuste:
	- **[BEEP ON]**: activa el pitido.
	- **[BEEP OFF]**: desactiva el pitido.

# <span id="page-12-0"></span>5 Cómo escuchar la radio

## Sintonización de una emisora de radio

- 1 Pulse SOURCE varias veces para seleccionar el modo de radio.
- 2 Pulse  $\triangle$  /  $\nabla$  varias veces para seleccionar una banda: [FM1],[FM2], [FM3], [AM1] o [AM2].
- 3 Mantenga pulsado  $\blacktriangleleft$  o  $\blacktriangleright$  hasta que el dígito de la frecuencia parpadee.
- 4 Pulse  $\blacktriangleleft$  o  $\blacktriangleright$  para sintonizar una emisora de radio manualmente.
	- » La emisora de radio comienza a emitir.
	- • Para buscar una emisora de radio automáticamente, pulse  $\blacktriangleleft \blacktriangleleft \circ \blacktriangleright \blacktriangleright$ l,

## Selección de la región del sintonizador

Puede seleccionar una región o país adecuado para la radio.

- 1 Pulse **SOURCE** para seleccionar el modo de radio.
- 2 Mantenga pulsado **MENU**.
- **3** Pulse  $\triangle$  o  $\nabla$  varias veces hasta que se muestre [AREA].
- $4$  Gire  $\Phi$  para seleccionar:
	- **[USA]** (Estados Unidos)
	- **[LATIN]** (Latinoamérica)
	- **[EUROPE]** (Europa occidental)
	- **[RUSSIA]** (Rusia)
	- [MID-EAST] (Oriente Medio)
	- **[ASIA]** (Asia Pacífico)
	- **[JAPAN]** (Japón)
	- **[AUSTRLIA]** (Australia)

5 Pulse  $\Phi$  para confirmar.

## Seleccione la sensibilidad del sintonizador

Para recibir más emisoras de radio o solo las emisoras con una señal fuerte, puede ajustar la sensibilidad del sintonizador.

- 1 Mantenga pulsado MENU.
- **2** Pulse  $\triangle$  o  $\nabla$  varias veces hasta que se muestre [LOCAL].
- $3$  Gire  $\Phi$  para seleccionar un ajuste:
	- [LOCAL ON] (local activado): solo se pueden emitir emisoras con una señal fuerte.
	- [LOCAL OFF] (local desactivado): se pueden emitir emisoras con una señal fuerte o débil.

# Almacenamiento de emisoras de radio en la memoria

Puede almacenar hasta 6 emisoras en cada banda.

## Almacenamiento automático de emisoras

En el modo de radio, mantenga pulsado DBB/AS hasta que se muestre [STORE - - -].

» Las seis emisoras más fuertes de la banda seleccionada se guardan en el canal predefinido automáticamente.

## Almacenamiento manual de emisoras

- **1** Sintonice una emisora que desee almacenar.
- 2 Pulse un botón numérico durante 3 segundos.
	- » La emisora se almacena en el canal seleccionado.

# <span id="page-13-0"></span>Sintonización de una emisora presintonizada

Pulse un botón numérico para seleccionar una emisora presintonizada.

# Reproducción con RDS

La función RDS (Sistema de datos por radio, del inglés Radio Data System) sólo funciona en áreas con emisoras FM que emiten señales RDS. Si sintoniza una emisora RDS, se muestra el nombre de la emisora.

### Activación de RDS

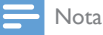

• El ajuste predeterminado para RDS es activado.

- 1 Mantenga pulsado MENU.
- **2** Pulse  $\triangle$  o  $\nabla$  varias veces hasta que se muestre [RDS].
- 3 Gire  $\Phi$  para seleccionar [RDS ON]. » La función RDS se activa.

### Selección del tipo de programa

Antes de sintonizar emisoras RDS, puede seleccionar el tipo de programa y permitir que la unidad sólo busque programas de la categoría seleccionada.

- 1 Mantenga pulsado MENU.
- 2 Pulse  $\triangle$  o  $\nabla$  varias veces hasta que se muestre [PTY].
- $3$  Pulse  $\Phi$  para confirmar.
- $4$  Gire  $\Phi$  para seleccionar un tipo y, a continuación, pulse <sup>O</sup> para confirmar.

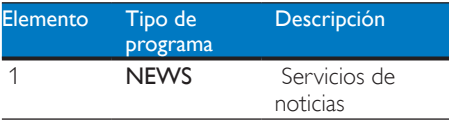

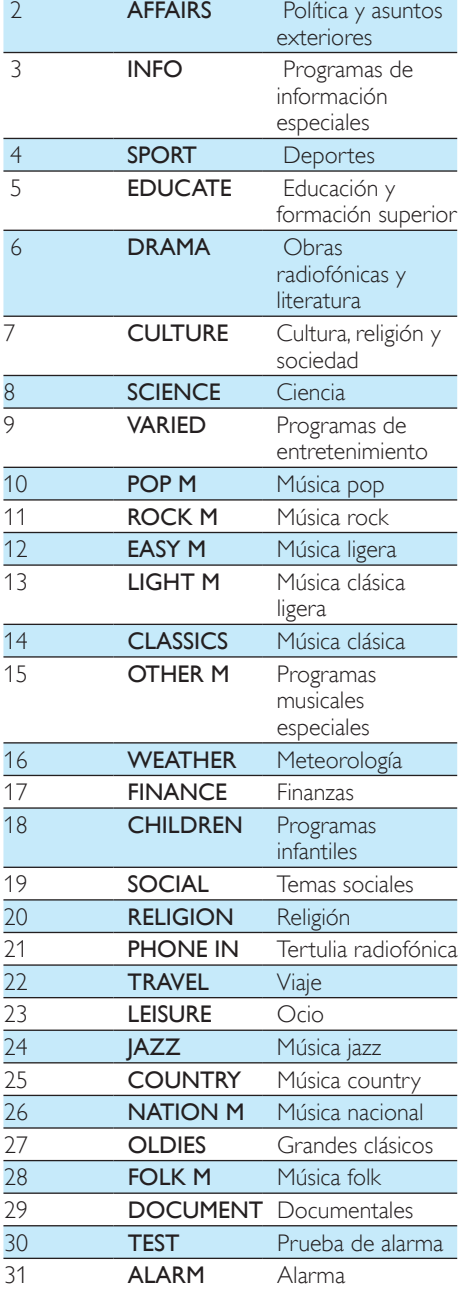

### Selección de frecuencias alternativas

Si la señal de radio es débil, active AF (Frecuencia alternativa) para buscar otra emisora con señal fuerte.

- 1 Mantenga pulsado MENU.
- **2** Pulse  $\triangle$  o  $\nabla$  varias veces hasta que se muestre [AF].
- $3$  Gire  $\Phi$  para seleccionar un ajuste:
	- **[AF ON]**: modo AF activado.
	- **[AF OFF]**: modo AF desactivado.

#### **Ajuste de la región de sintonización de AF**

Puede ajustar la región de sintonización de AF:

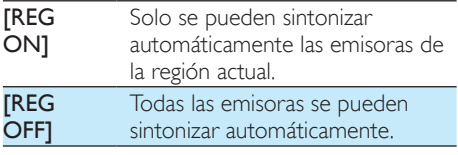

- 1 Mantenga pulsado MENU.
- 2 Pulse  $\triangle$  o  $\nabla$  varias veces hasta que se muestre [REG].
- $3$  Gire  $\Phi$  para seleccionar un ajuste.

### Recepción de datos sobre el tráfico

Si no quiere perderse los datos sobre el tráfico mientras disfruta de la música, active la función TA (datos sobre el tráfico).

- 1 Mantenga pulsado MENU.
- 2 Pulse  $\triangle$  o  $\nabla$  varias veces hasta que se muestre [TA].
- $3$  Gire  $\Phi$  para seleccionar un ajuste:
	- [TA ON]: cuando haya datos sobre el tráfico disponibles, la unidad cambia al modo de sintonizador (independientemente del modo actual) y comienza a emitir las condiciones del tráfico. Cuando acabe la emisión de los datos sobre el tráfico, volverá al modo anterior.

**[TA OFF]**: los datos sobre el tráfico no se activan.

#### Nota

• Si la señal de TA recibida actualmente sigue siendo débil durante más de 120 segundos, la unidad activará automáticamente el modo de búsqueda de TA. La búsqueda de TA buscará otra emisora con un buen estado de la señal de TA.

## Consejo

• Si se activan los datos sobre el tráfico, el usuario puede pulsar brevemente **b** para finalizarlos y la unidad reanudará el modo de reproducción anterior.

## Ajuste del reloj a través de RDS

Puede usar la transmisión de la señal horaria junto con la señal RDS para ajustar automáticamente el reloj de la unidad.

- 1 Mantenga pulsado MENU.
- **2** Pulse  $\triangle$  o  $\nabla$  varias veces hasta que se muestre [CT].
- $3$  Gire  $\Phi$  para seleccionar un ajuste:
	- **[CT ON]**: activa el reloj RDS. La hora que aparece en la unidad se sincroniza con la que aparece en la emisora RDS.
	- **[CT OFF]**: desactiva el reloj RDS.

### **Consejo**

• La exactitud de la hora transmitida depende de la emisora RDS que transmite la señal horaria.

# <span id="page-15-0"></span>6 Reproducción desde un soporte físico

Puede utilizar este sistema para escuchar audio almacenado en un disco o dispositivo de almacenamiento USB compatible.

# Reproducción de un disco

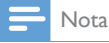

• No puede reproducir CD codificados con tecnologías de protección de copyright.

Puede reproducir CD de audio disponibles en el mercado y los siguientes tipos de disco:

- CD grabables (CD-R)
- CD regrabable (CD-RW)
- CD de MP3
- • CD de WMA

## Nota

• Asegúrese de que el disco tiene contenido reproducible.

Inserte un CD con la cara impresa hacia arriba. » La reproducción se inicia automáticamente.

- Para hacer una pausa en la reproducción  $de CD$ , pulse  $H$ .
- Para reanudar la reproducción de CD, pulse  $\blacktriangleright$  II de nuevo.
- Para saltar a la pista anterior/siguiente,  $pulse$   $\blacktriangleleft$   $\blacktriangleleft$   $\blacktriangleright$   $\blacktriangleright$   $\blacktriangleright$   $\blacktriangleright$
- Para buscar hacia atrás o hacia adelante rápidamente dentro de la pista actual, pulse **I<4** o  $\blacktriangleright$  durante tres segundos.

#### Extraiga el CD

Para extraer el CD, pulse ≜ en el panel frontal.

## Consejo

• Si el disco está bloqueado dentro del compartimento de discos, mantenga pulsado ≜ hasta que salga el disco.

# Reproducción desde un dispositivo USB

Nota

• Asegúrese de que el dispositivo USB contiene música que se pueda reproducir.

## Inserción del dispositivo USB

- **1** Deslice la cubierta de la toma USB  $\leftrightarrow$  a la izquierda.
- **2** Inserte el dispositivo USB en la toma USB.
	- » La unidad comienza a reproducir automáticamente el contenido del dispositivo USB.

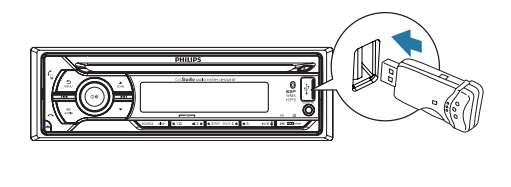

## Extracción del dispositivo USB

- Pulse <sup>O</sup> para apagar la unidad.
- 2 Extraiga el dispositivo USB.

## <span id="page-16-0"></span>Control de reproducción

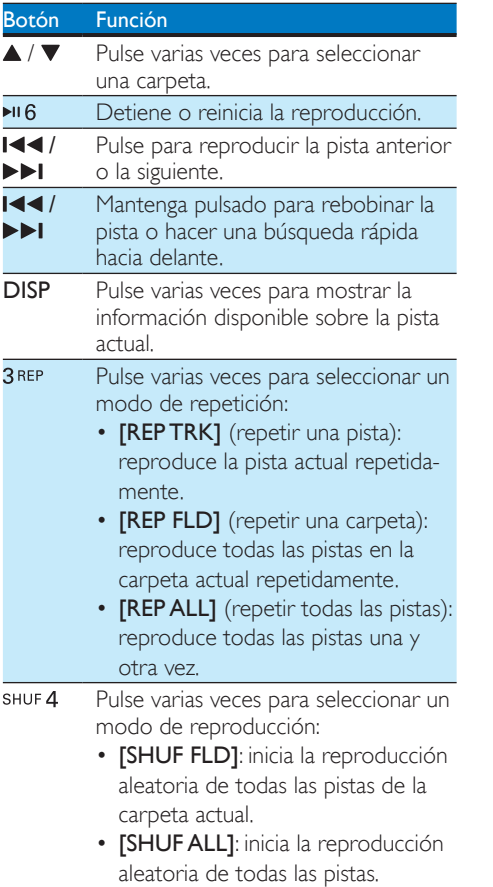

• [SHUF OFF]: cancela la reproducción aleatoria.

## Cambio de pistas

Durante la reproducción, puede cambiar de pistas o carpetas rápidamente.

### Cambio de pistas de forma directa

- **1** Pulse  $1 \pi$  para acceder a la lista de pistas. » Se muestra el nombre de la pista actual.
- 2 Gire  $\circ$   $\ast$  para alternar entre las pistas.
- **3** Pulse  $\circ$   $\bullet$  para reproducir la pista seleccionada.

### Cambio de carpetas por una pista

- **1** Pulse  $\blacksquare$  **2** para acceder a la lista de carpetas.
	- » Se muestra el nombre de la carpeta actual.
- 2 Gire  $\circ$   $\ast$  para alternar entre las carpetas.
- 3 Pulse  $\circ$   $\ast$  para seleccionar la carpeta.
	- » El sistema empieza a reproducir la primera pista de la carpeta.

# Español

# <span id="page-17-0"></span>7 Uso de dispositivos **Bluetooth**

Con este sistema de audio para el coche, puede escuchar el audio de un reproductor o realizar una llamada a través de Bluetooth.

# Conexión de un dispositivo

#### Nota

- Philips no garantiza la compatibilidad con todos los dispositivos Bluetooth.
- Antes de emparejar un dispositivo con el sistema, consulte la compatibilidad con Bluetooth en el manual de usuario del mismo.
- Asegúrese de que la función Bluetooth está activada en el dispositivo y de que este está ajustado como visible para el resto de dispositivos Bluetooth.
- Puede conectar solo un dispositivo Bluetooth a la vez a este sistema.
- El alcance de funcionamiento entre este sistema y un dispositivo Bluetooth es de unos 3 metros.
- Cualquier obstáculo que se encuentre entre este sistema y un dispositivo Bluetooth puede reducir el alcance de funcionamiento.
- Mantenga el sistema alejado de cualquier otro dispositivo electrónico que pueda causar interferencias.

En el dispositivo, siga los pasos que se indican a continuación.

- 1 Busque los dispositivos Bluetooth.
- 2 En la lista de dispositivos, seleccione CEM2220BT.
- 3 Introduzca la contraseña predeterminada "0000" y, a continuación, confirme la introducción de contraseña.
	- » Si el emparejamiento se realiza correctamente, se muestra [PAIRED] en la pantalla LCD del sistema.
- Active o permita la conexión con el CEM2220BT.
	- » Si la conexión se realiza correctamente, [CONNECTED] se desplaza por la pantalla y se muestra  $\mathbf 0$  en la pantalla LCD del sistema.
	- » Si la conexión falla, se muestra [FAILED] en la pantalla LCD del sistema.

#### Desconexión de un dispositivo

- 1 Mantenga pulsado MENU para acceder el menú del sistema.
- **2** Pulse  $\triangle$  /  $\nabla$  varias veces hasta que se muestre [DISCONN].
- $3$  Pulse  $\circ$   $\cdot$ 
	- » Se muestra [WAIT] con -, -- y -- parpadeando alternamente hasta que [DISCNN OK] se desplaza por la pantalla.

#### Consejo

• También puede realizar la desconexión en el dispositivo.

### Cómo volver a conectar un dispositivo

Algunos dispositivos Bluetooth son compatibles con la reconexión automática con un dispositivo Bluetooth emparejado. Si su dispositivo no es compatible con la reconexión automática, vuelva a conectarlo con el sistema manualmente.

- 1 Mantenga pulsado MENU para acceder el menú del sistema.
- 2 Pulse  $\triangle$  /  $\nabla$  varias veces hasta que se muestre [CONNECT].
- 3 Pulse  $\circ$   $\cdot$ 
	- » Se muestra [WAIT] con -, -- y --
		- parpadeando alternamente hasta que [CONNECTED] o [FAILED] se desplaza por la pantalla.

<span id="page-18-0"></span>» Si se desplaza [CONNECTED], el sistema se ha conectado de nuevo con el último dispositivo conectado.

#### Consejo

• También puede realizar la reconexión en el dispositivo.

# Reproducción del audio de un dispositivo Bluetooth

Si el dispositivo Bluetooth conectado es compatible con el perfil de distribución de audio avanzada (A2DP), puede escuchar las pistas almacenadas en el dispositivo a través del sistema. Si el dispositivo es compatible con el perfil de control remoto de audio y vídeo (AVRCP), puede controlar la reproducción en el sistema o con el mando a distancia.

- 1 Reproduzca una pista en el dispositivo conectado.
- 2 Pulse SOURCE varias veces para cambiar la fuente a [BT AUDIO].
	- » La reproducción se inicia automáticamente.
	- • Para hacer una pausa o reanudar la reproducción, pulse »II6.
	- Para saltar a la pista anterior o siguiente, pulse  $\overline{\text{14}}$  /  $\rightarrow$   $\overline{\text{1}}$ .

Nota

• Si el dispositivo conectado no es compatible el perfil AVRCP, controle la reproducción en el dispositivo conectado.

# Realización de llamadas

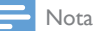

• Mantenga activa la conexión Bluetooth entre el sistema y el teléfono móvil.

#### Cómo llamar a un número

En el teléfono móvil, llame a un número. » Aparece [CALLING].

#### Rellamada al último número marcado

- 1 Pulse  $6$ » se muestra [REDIAL].
- **2** Pulse  $\mathcal{C}$  de nuevo para confirmar. » Aparece [CALLING].

### Cómo responder a una llamada entrante

Cuando el sistema recibe una llamada entrante, se muestra el número de teléfono o **[PHONE** IN].

Pulse "<sub>p</sub> para contestar la llamada.

#### Cómo rechazar una llamada entrante

Mantenga pulsado **hasta que aparezca** [END].

#### Finalización de la llamada

Para finalizar una llamada en curso, pulse

### Transferencia de una llamada a un teléfono móvil

De manera predeterminada, la voz se emite a través de los altavoces durante una llamada.

- **1** Mantenga pulsado  $\epsilon$  hasta que aparezca [TRANSFER].
	- » Los altavoces se silencian y la voz se emite solo desde el teléfono móvil.
- 2 Tome el teléfono móvil para mantener una conversación.

# <span id="page-19-0"></span>8 Conexión de la fuente de sonido externa

- 1 Conecte la fuente de sonido externa a la toma AUDIO IN usando un cable de 3,5 mm.
- 2 Pulse SOURCE repetidamente hasta que se muestre [AUDIO IN].
- 3 Ponga en funcionamiento el componente externo (consulte las instrucciones suministradas con el componente externo).

# <span id="page-20-0"></span>9 Ajuste del sonido

Las siguientes operaciones son aplicables para todos los medios compatibles.

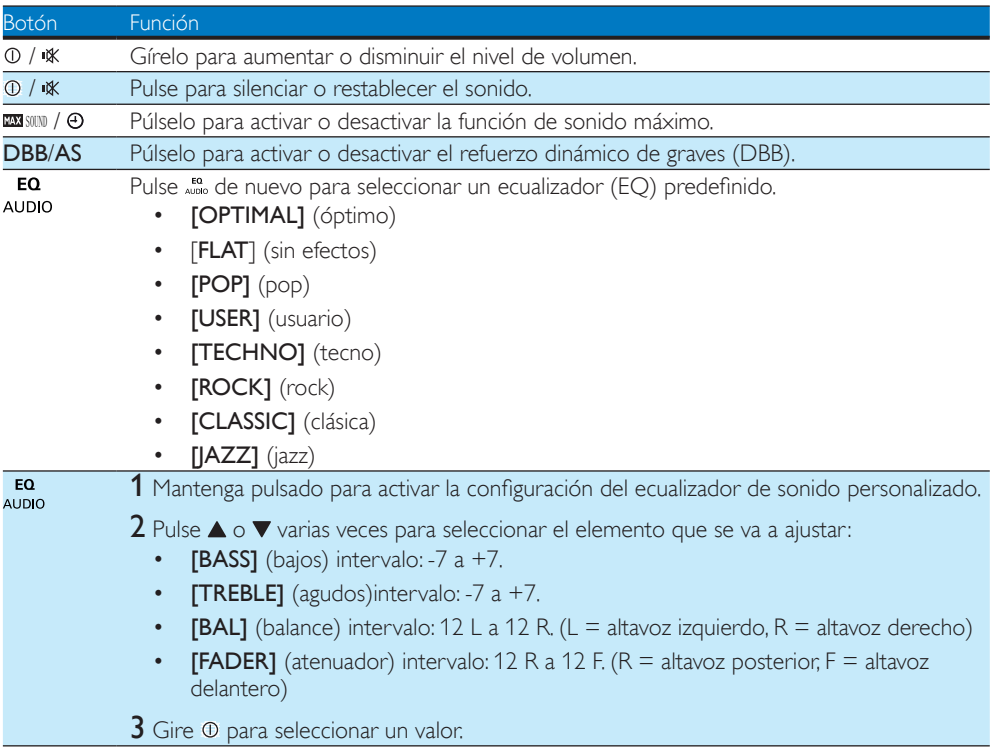

# <span id="page-21-0"></span>10 Configuración de los ajustes del sistema

- 1 Pulse MENU para acceder a los ajustes del sistema.
- 2 Pulse  $\triangle$  o  $\nabla$  varias veces hasta que se desplace por la pantalla uno de los siguientes ajustes. • [BEEP TONE], [DIMMER], [DEMO], [BLACK OUT] o [DANCE]
- 3 Gire  $\Phi$  para cambiar el ajuste.

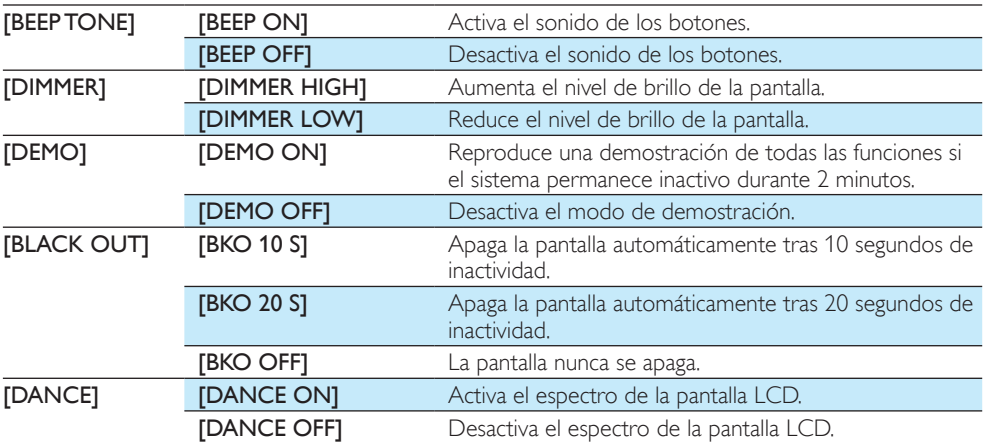

# <span id="page-22-0"></span>11 Información adicional

## Reiniciar

Puede restablecer los valores predeterminados de la unidad.

- 1 Ouite el panel frontal.
- 2 Pulse el botón de restablecimiento con un bolígrafo o una herramienta similar.
	- » Los ajustes preconfigurados, como los canales presintonizados y los ajustes de sonido, se borran.

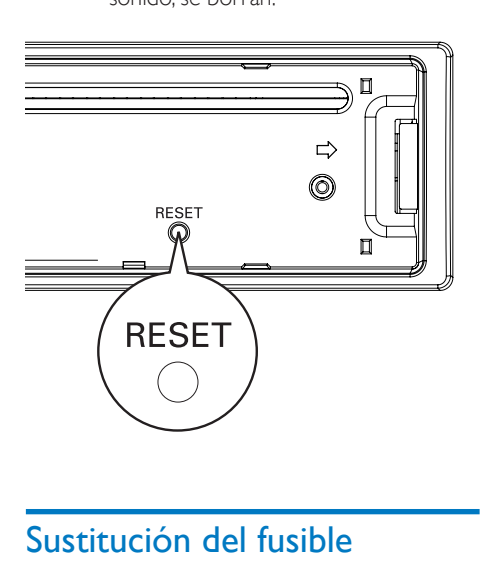

# Sustitución del fusible

Si no hay energía, compruebe el fusible y sustitúyalo si está dañado.

- 1 Compruebe las conexiones eléctricas.
- 2 Elimine el fusible dañado del panel posterior.

3 Inserte un nuevo fusible con las mismas especificaciones (15 A).

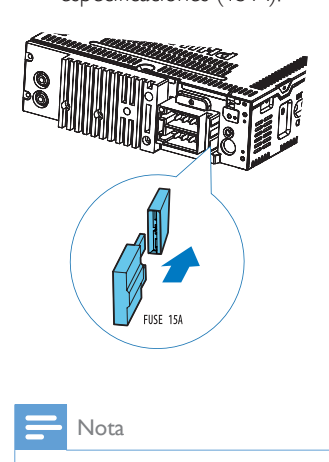

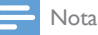

• Si el fusible nuevo se daña de nuevo, puede que exista un error de funcionamiento interno. Consulte con su distribuidor de Philips.

# <span id="page-23-0"></span>12 Información del producto

### Nota

• La información del producto puede cambiar sin previo aviso.

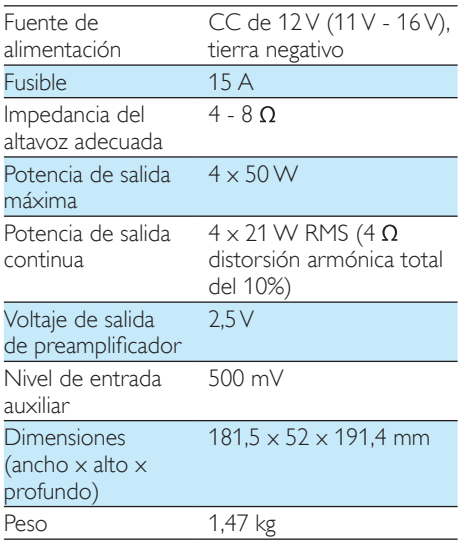

#### Radio

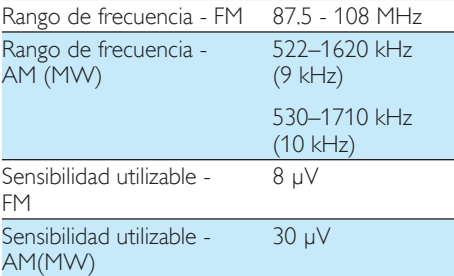

#### Bluetooth

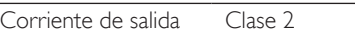

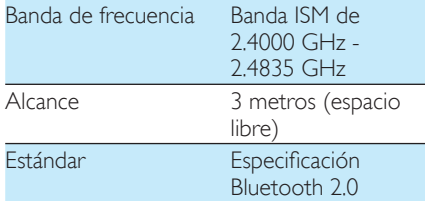

### Dispositivos USB compatibles:

- Memoria flash USB: host USB 1.1 con interfaz que lee todas las velocidades compatibles (1.1, 2.0)
- Reproductores flash USB: host USB 1.1 con interfaz que lee todas las velocidades compatibles (1.1, 2.0)

### Formatos compatibles:

- USB o formato de archivo de memoria: FAT12, FAT16, FAT32
- • Frecuencia de bits (velocidad de datos) de MP3: 32-320 Kbps y frecuencia de bits variable
- WMA V4, V7, V8, V9 (L1, L2)
- • Frecuencias de muestreo de MP3: 8-48 kHz
- Velocidades de bits de MP3: 8~320 (kbps), velocidades de bits variables
- • Frecuencias de muestreo de WMA: 32 kHz, 44,1 kHz, 48 kHz
- Velocidades de bits de WMA: 32~192 (kbps), velocidades de bits variables
- Directorios anidados hasta un máximo de 8 niveles
- • Número de álbumes/carpetas: 99 como máximo para CD, 99 como máximo para USB o memoria
- Número de pistas/títulos: 999 como máximo para CD (en función del número de álbum), 999 como máximo para USB o memoria
- Etiqueta ID3 v2.0 o superior

#### <span id="page-24-0"></span>Formatos no compatibles:

- Álbumes vacíos: un álbum vacío es aquel que no contiene archivos MP3 o WMA y que no se mostrará en la pantalla.
- • Los formatos de archivo no compatibles se omiten. Por ejemplo, los documentos de Word (.doc) o los archivos MP3 con la extensión .dlf se omiten y no se reproducen.
- Archivos de audio AAC, WAV y PCM.
- Archivos WMA con protección DRM (.wav; .m4a; .m4p; .mp4 y .aac)
- Archivos WMA con formato sin pérdidas

# 13 Solución de problemas

#### Precaución

• No quite nunca la carcasa de este aparato.

Para que la garantía mantenga su validez, no trate nunca de reparar el sistema usted mismo.

Si tiene problemas al usar este aparato, compruebe los siguientes puntos antes de llamar al servicio técnico. Si no consigue resolver el problema, vaya al sitio Web de Philips (www.philips.com/support). Cuando se ponga en contacto con Philips, asegúrese de que el dispositivo esté cerca y de tener a mano el número de modelo y el número de serie.

#### No hay alimentación o sonido.

- El motor del vehículo no está en marcha. Encienda el motor del vehículo.
- El cable no está conectado correctamente. Compruebe las conexiones.
- El fusible se ha quemado. Sustituya el fusible.
- El volumen es demasiado bajo. Ajustar el volumen.
- Si las soluciones anteriores no le sirven de ayuda, pulse el botón RESET.
- Asegúrese de que la pista reproducida tiene un formato compatible.

#### Hay ruido en las emisiones.

- Las señales son muy débiles. Seleccione otras emisoras con señales más fuertes.
- Compruebe la conexión de la antena del vehículo.
- Cambie la emisión de estéreo a mono.

#### No se puede reproducir el disco

• Asegúrese de que el disco se ha insertado con la cara impresa hacia arriba.

- <span id="page-25-0"></span>Pase un paño de fibra sobre el disco, desde el centro hasta el borde del mismo, realizando movimientos en línea recta.
- Puede que el disco esté defectuoso. Reproduzca otro disco.
- Asegúrese de que el CD sea un CD, CD-R o CD-RW finalizado.
- Asegúrese de que el CD no está codificado con tecnologías de protección de copyright.

#### El CD omite pistas

- Asegúrese de que el CD no está dañado ni sucio.
- Asegúrese de que el modo aleatorio está desactivado.

#### El disco no se puede expulsar

Mantenga pulsado ▲

#### Se han perdido las emisoras presintonizadas.

• El cable de la batería no está conectado correctamente. Conecte el cable de la batería al terminal que siempre tiene alimentación.

#### La pantalla muestra ERR-12

• Error de datos de USB. Compruebe el dispositivo USB.

# Acerca del dispositivo **Bluetooth**

La reproducción de música no está disponible en el sistema incluso después de haber realizado la conexión Bluetooth de forma correcta.

• El dispositivo no se puede utilizar para reproducir música en el sistema.

La calidad de audio es deficiente después de haber realizado una conexión con un dispositivo Bluetooth.

La recepción Bluetooth es débil. Acerque el dispositivo al sistema o retire cualquier obstáculo que haya entre ellos.

#### No se puede conectar con el sistema.

- El dispositivo no admite los perfiles necesarios para el sistema.
- La función Bluetooth del dispositivo no está activada. Consulte al manual de usuario del dispositivo para averiguar cómo se activa la función.
- El sistema no está en modo de emparejamiento.
- El sistema ya está conectado con otro dispositivo con Bluetooth. Desconecte dicho dispositivo o cualquier otro dispositivo conectado y, después, vuelva a intentarlo.

#### El teléfono móvil emparejado se conecta y desconecta constantemente.

- La recepción Bluetooth es débil. Acerque el teléfono móvil al sistema o retire cualquier obstáculo que haya entre ellos.
- Algunos teléfonos móviles pueden conectarse y desconectarse constantemente cuando se realizan o terminan llamadas. Eso no indica un mal funcionamiento del sistema.
- En el caso de algunos teléfonos móviles, la conexión Bluetooth puede desactivarse automáticamente como función de bajo consumo. Eso no indica un mal funcionamiento del sistema.

# <span id="page-26-0"></span>14 Glosario

## M

#### MP3

Formato de archivo con sistema de compresión de datos de sonido. MP3 es la abreviatura de Motion Picture Experts Group 1 (o MPEG-1) Audio Layer 3. Con el formato MP3, un CD-R o CD-RW puede contener 10 veces más datos que un CD normal.

## R

#### RDS (del inglés Radio Data System, sistema de datos por radio)

Los sintonizadores con RDS pueden sintonizar automáticamente emisoras de acuerdo con los tipos de música (o de voz) que emitan. El RDS permite además que un receptor muestre mensajes de texto e incluso gráficos (normalmente, información sobre formato y las letras del nombre) que muchas emisoras FM incluyen en una señal subportadora dentro de su señal de emisión normal. Algunos sintonizadores equipados con RDS pueden incluso dar prioridad a señales de tráfico o emisiones de emergencia, durante la reproducción de otros medios (CD MD o casete). También existen otras características útiles, muchas de las cuales son ofrecidas por el número, cada vez mayor, de emisoras RDS.

## W

#### WMA (audio de Windows Media)

Formato de audio propiedad de Microsoft, que forma parte de la tecnología de Microsoft Windows Media. Incluye herramientas de gestión de derechos digitales de Microsoft, tecnología de codificación de vídeo de Windows Media y tecnología de codificación de audio de Windows Media.

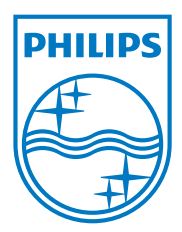

Specifications are subject to change without notice © 2013 Koninklijke Philips Electronics N.V. All rights reserved.

CEM2220BT\_10\_UM\_V1.0

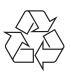